### ULI101: INTRODUCTION TO UNIX / LINUX AND THE INTERNET

WEEK 4: LESSON 2

FILE PERMISSIONS

PHOTOS AND ICONS USED IN THIS SLIDE SHOW ARE LICENSED UNDER [CC BY-SA](https://creativecommons.org/licenses/by-sa/3.0/)

# LESSON 2 TOPICS

#### **File Permissions**

- Purpose
- **Directory** vs. **Regular File** Permissions
- Changing File Permissions (**chmod**)
- Setting File Permissions for Newly Created Directories and Regular Files (**umask**)
- Demonstration

#### **Perform Week 4 Tutorial**

- Investigation 2
- Review Questions (Questions 6 12)

drwxr-xr-x 2 murray.saul users 6 Jan 19 14:06 mydir -rw-r--r-- 1 murray.saul users 0 Jan 19 14:05 myregfile

#### **File Permissions**

Since Unix / Linux operating systems allow for **multiple user accounts**, it is essential to have a system to **share** or **limit** access to directories and files contained in those file systems.

When **directories** and **regular files** are created, they are assigned to an **owner** (typically the username of the creator).

To *allow* or *limit* **access** to those files and directories, those files and directories are assigned to an initial **group** referred to as a "**primary group**".

Users that own those *directories* and *regular files* are referred to as **users**, users that belong within that **same primary group** are referred to as **same group members**, and those users are do NOT belong to a particular group are referred to as **other group members**.

File permissions consist of **two-layers**:

- *First*, the permissions relating to a **directory.**
- *Second*, the permissions relating to the regular files **contained** within a directory.

*NOTE: Permissions for directories have a different meaning than permissions for regular files.*

**NOTE:** A symbol *dash* "**-**" indicates that the permission is **NOT** granted.

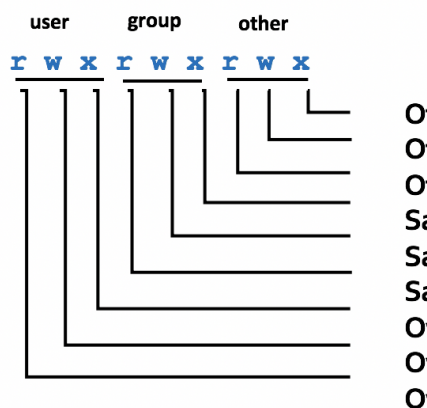

Other group members can access directory Other group members can create / edit in directory Other group members can view directory contents Same group members can access directory Same group members can create / edit in directory Same group members can view directory contents Owner can access directory Owner can create / edit in directory Owner can view directory contents

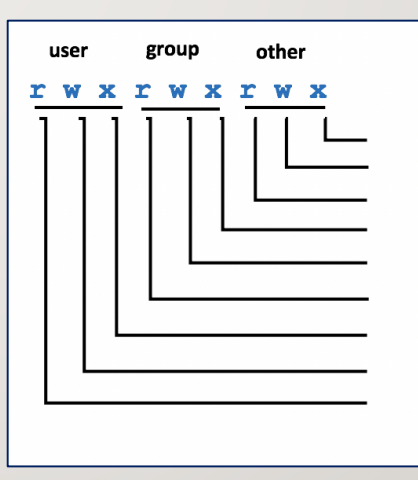

Other group members can run regular file Other group members can edit regular file's contents Other group members can view regular file's contents Same group members can run regular file Same group members can edit regular file's contents Same group members can view reqular file's contents Owner can run regular file Owner can edit reqular file's contents Owner can view regular file's contents

#### **Changing File Permissions with chmod command -** *Symbolic Method:*

The **chmod** command can use **symbols** to **add**, **remove**, and **set rwx** permissions for **user**, **same group members**, **other group members** or **ALL** categories:

**NOTE:**You can use the **-R** option to set permissions for directory, subdirectory and directory contents **recursively**.

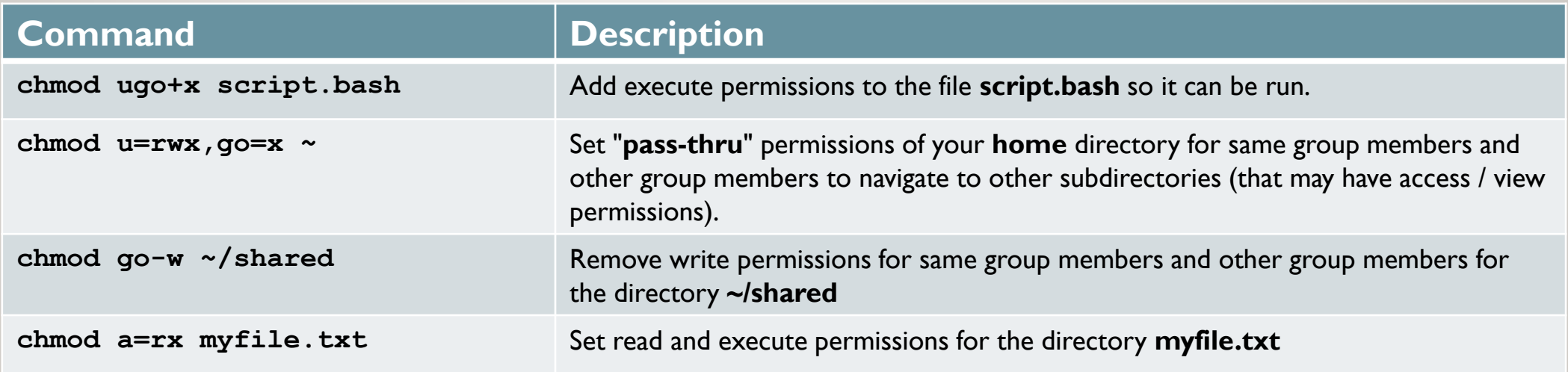

### **Instructor Demonstration**

Your instructor will now demonstrate how to **add**, **remove** and **set** permissions with the **chmod** command the *Symbolic* method

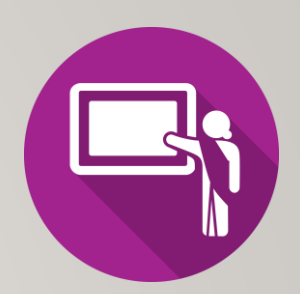

**Changing File Permissions with chmod command -** *Absolute (Octal) Method:*

You can also use **octal numbers** to **set** permissions.

This method is a shortcut and may require less typing than using the *symbolic* method.

- **First**, write **permissions** for user, group and others that you want to set**. If permission is granted, write 1 and if not granted, write 0**.
- **Second**, perform a **binary to octal conversion**, for each group of three (user, group, other) and then issue the **chmod** command using the absolute (octal) method.

You can only use this method to **set** file permissions (as opposed to *adding* or *removing* permissions).

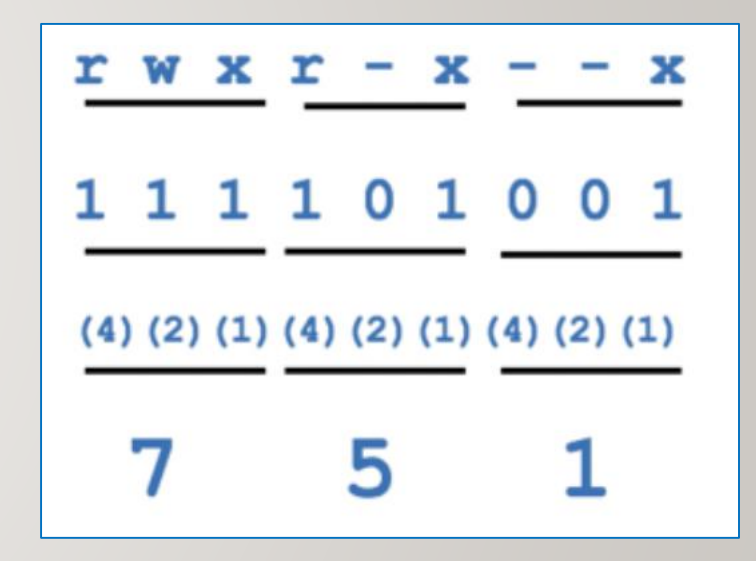

#### **Changing File Permissions with chmod command:** *Absolute (Octal) Method*

Below is a table that displays common **chmod** commands (using the Absolute / Octal method) for common purposes.

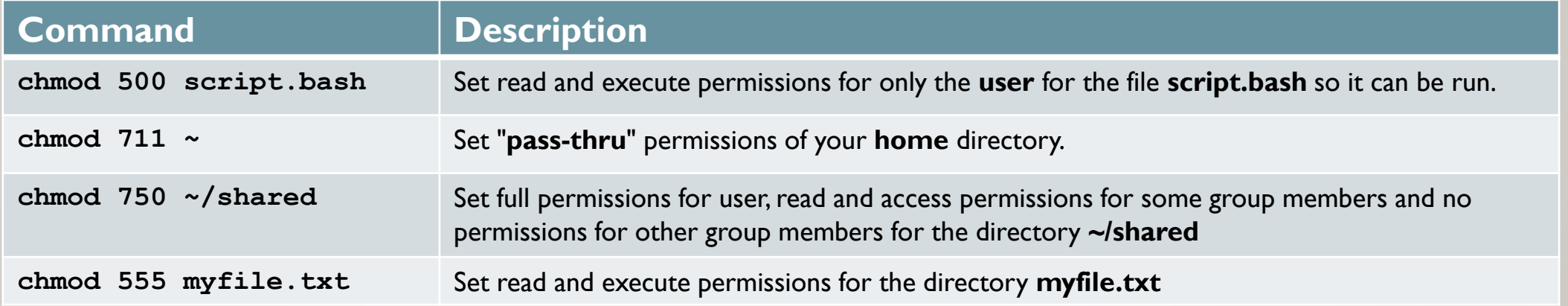

### **Instructor Demonstration**

Your instructor will now demonstrate how to **set** permissions with the **chmod** command using the *Absolute / Octal* method*.*

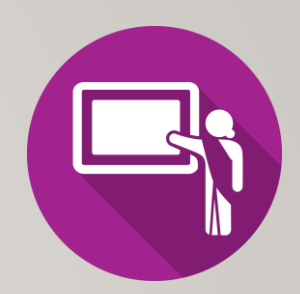

**Setting Permissions for Newly-Created Directories and Regular Files (umask):**

The **umask** command is used to set the permissions of **newlycreated directories and regular files**. Issuing the **umask**  command without arguments will display the current umask value.

The diagram on the above right shows how to calculate permissions for newly-created **directories** using the **umask** command.

The diagram on the **below** right shows how to calculate permissions for newly-created **regular files** using the **umask** command.

Setting the **umask** value works only in the current shell session unless the umask command is contained in a start-up file (e.g. **.profile**, **.bash\_profile**, or **.bashrc**). Start-up files are discussed at the end of this course.

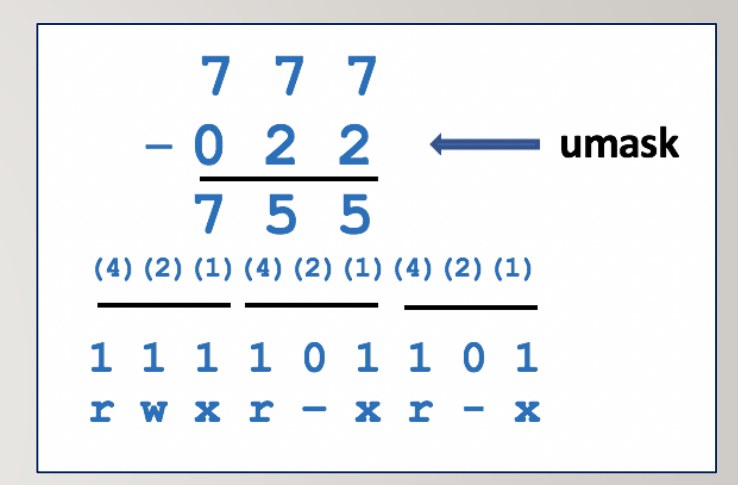

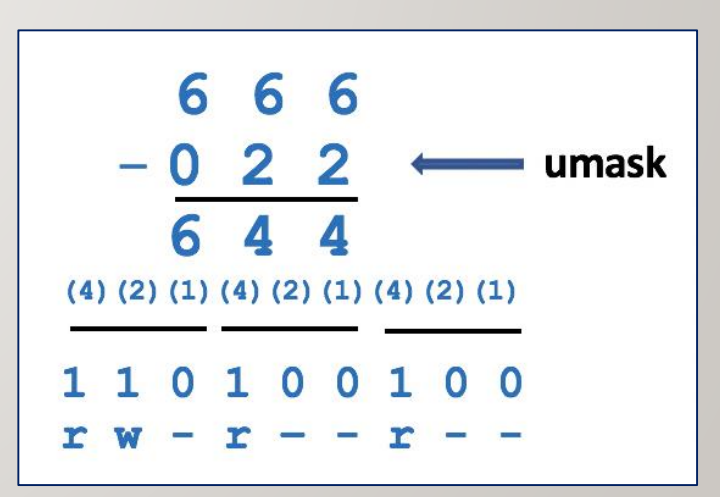

### **Instructor Demonstration**

Your instructor will now demonstrate how to **set / confirm** permissions of newly-created directories and regular files using the **umask** command.

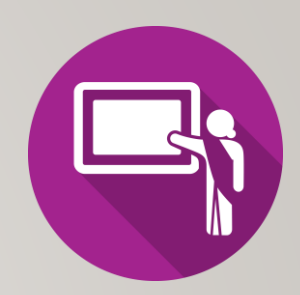

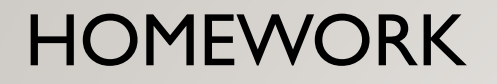

### **Getting Practice**

Perform the online tutorial **Tutorial2: Unix / Linux File Management (Due: Friday Week 5 @ midnight for a 2% grade)**:

- [INVESTIGATION 2: FILE PERMISSIONS](https://wiki.cdot.senecacollege.ca/wiki/Tutorial4:_Data_Representation_/_Numbering_Conversion_/_File_Permissions#INVESTIGATION_2:_FILE_PERMISSIONS)
- [LINUX PRACTICE QUESTIONS](https://wiki.cdot.senecacollege.ca/wiki/Tutorial4:_Data_Representation_/_Numbering_Conversion_/_File_Permissions#LINUX_PRACTICE_QUESTIONS) (Questions 6 12)